## How to Read

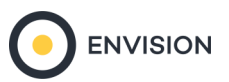

## Pop-Facts — MobileScapes Trend — USA

Provides the ability to select a single geofence and create a trend report for two separate time periods. This report can be used to compare key demographic variables for a time series analysis. Note: Your current time period selection will always appear to the left the comparison time period in the output.

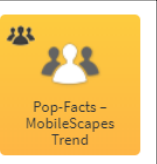

The name of the Geofence and the Customer Level. The Customer Level can be represented by either Visits or Visitors. Visits: The number of distinct and unique devices that entered the geofence in the requested time range, regardless of how often they visit. Visitors: The number of times the device entered the geofence, no matter how many visitors make up those visits.

## Pop-Facts® Highlights - MobileScapes Trend | Customers

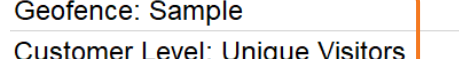

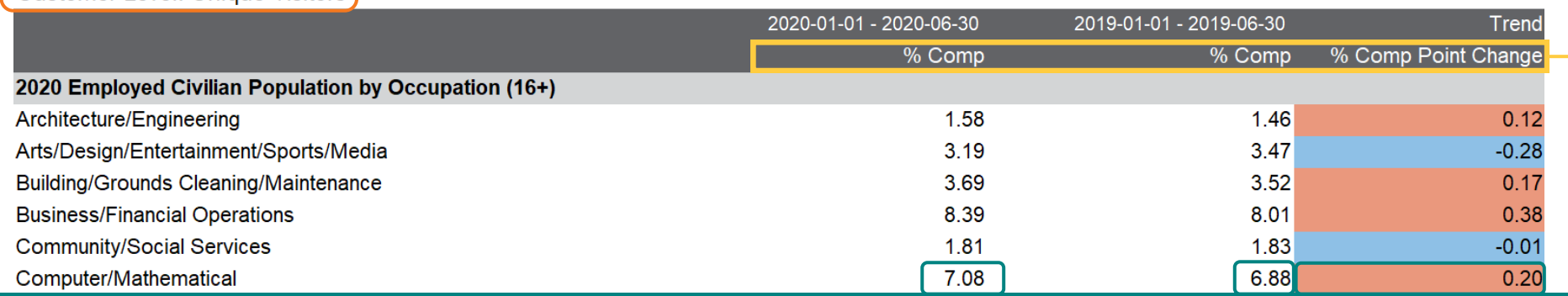

Here, 7.08% represents the estimated proportion of those who visited (between January 1st—June 30th 2020) the geofence and who are likely to work in Computer/Mathematical occupations. During the same time period in the previous year (January 1st—June 30th 2019), 6.88% of the estimated proportion of those who visited and who are likely to work in **Computer/Mathematical** occupations were found in the same geofence.

With a % Comp Point Change value of 0.20% (calculated as 7.08 - 6.88 = 0.20) represents an increase in the proportion of those who work in Computer/ Mathematical occupations and who visited the geofence between the two time periods.

% Comp: The proportion of visits to the geofence that represents the variable during a specified time period.

% Comp Point Change: The difference in the proportion of visits to the geofence between the time periods by variable. Red cells indicate a positive change while blue cells a negative change.

Note: The time period being analyzed can be found in the row above the **% Comp** columns.